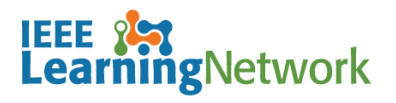

## **How do I enroll in a course on the IEEE Learning Network (ILN)?**

#### **Overview**

To take a course on ILN, you will need to either purchase access individually or you may have access through your Institutional subscription.

If your Institution subscribes to the IEEE eLearning Library *AND* has chosen to receive access through ILN, you will not be required to purchase courses, however you will need to enroll to launch the course.

#### **Purchasing Courses on ILN as an Individual**

Navigate to the *Course Details* page of the course you wish to purchase and click the **Add to Cart** button.

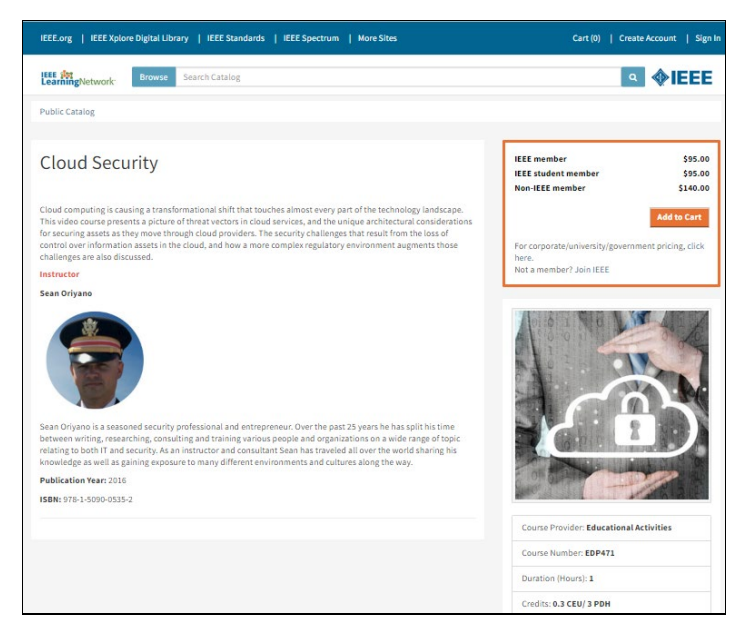

*Course description page in ILN*

A messages displays confirming that the course has been added to your cart and offers the option to **Proceed to Checkout** or continue to browse.

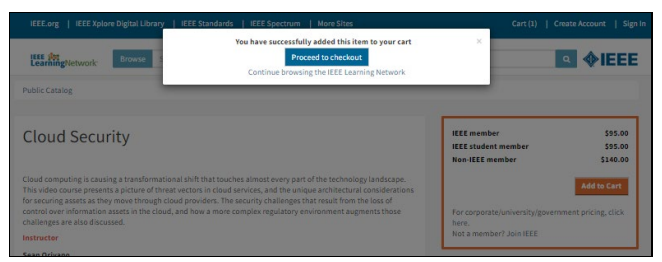

*Course successfully added to cart*

To complete the purchase process, you will be prompted to sign in to your IEEE Account. A **Create Account** link is available if this is your first purchase.

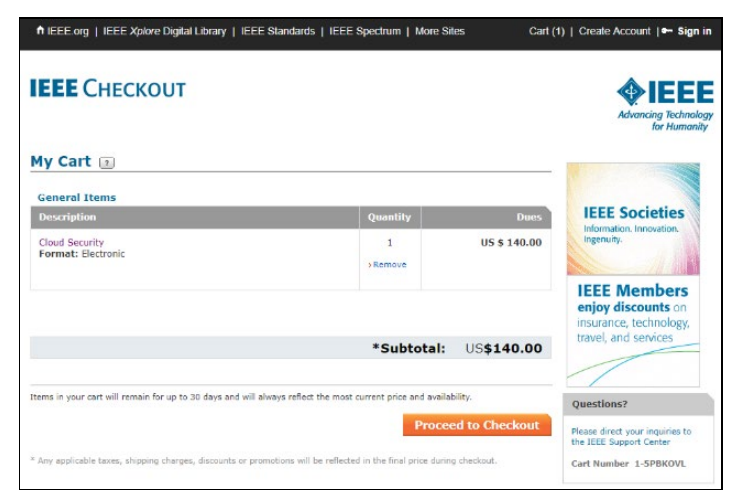

*My Cart check out page*

Once the transaction is complete, you will be directed back to ILN.

To begin the course:

- 1. Click on the title of the course from the **My Courses** section of the *ILN* home page.
- 2. Click the **Open Item** button to launch the course.

### **Enroll in a Course on ILN through your Institutional Subscription**

If your Institution subscribes to the IEEE eLearning Library and elects to provide access through ILN, you will not have to purchases courses included in your institution's subscription. Once you have successfully signed in to ILN, you will see an **Included in My Institution's Subscription** section on the *ILN* home page.

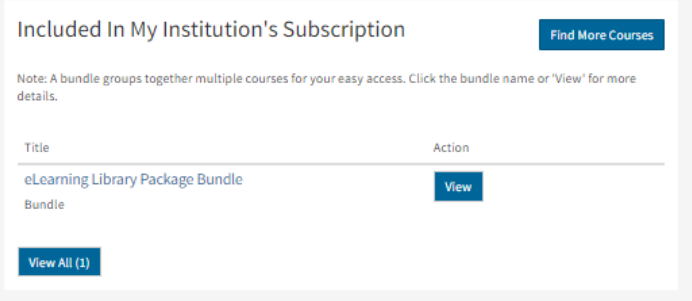

*Included in My Institution's Subscription section*

To view the list of available courses, click the **View** button.

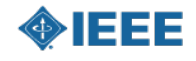

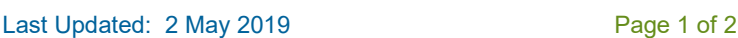

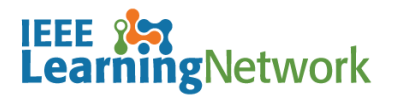

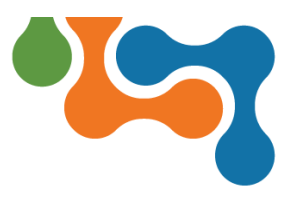

# **How do I enroll in a course on the IEEE Learning Network (ILN)?**

| eLearning Library Package Bundle<br><b>Content Bundle</b>                                                |                  |                             |                                                                           |
|----------------------------------------------------------------------------------------------------|------------------|-----------------------------|---------------------------------------------------------------------------|
| This contains all items in the eLearning Library                                                         |                  |                             | This content is included in your<br>institution's subscription. Click the |
| O You first accessed this item on 4/10/2019.                                                             |                  | Title Name below to launch. |                                                                           |
| <b>Content Items</b>                                                                                     |                  |                             | <b>Course Provider: Educational Activities</b>                            |
| Discretionary Activities (0 of 0 required)<br>This bundle has the following discretionary content items. |                  |                             | Course Number: EDPLIBRARY                                                 |
| Title                                                                                                    | Type             | <b>Status</b>               | <b>Item Details</b>                                                       |
| Changes to the NESC® 2017 Edition (Audio Script)                                                         | Document Not     | Started                     |                                                                           |
| Cloud Security (Audio Script)                                                                            | Document Not     | Started                     |                                                                           |
| Cryptography Fundamentals (Audio Script)                                                                 | Document Not     | Started                     |                                                                           |
| Data Security in the Cloud (Audio Script)                                                                | Document         | Not<br>Started              |                                                                           |
| Denial of Service Attacks (Audio Script)                                                                 | <b>Document</b>  | Not<br>Started              |                                                                           |
| Ensuring Data Protection and Data Safety (Audio Script)                                                  | Document Started |                             |                                                                           |
| Ethical Hacking: Enumeration (Audio Script)                                                              | Document Not     |                             |                                                                           |

*Institutional Subscription list (Bundle)*

Click the <**Course Title**> link to open the *Course Details* page. Click the **Open Item** button to launch the course.

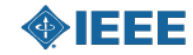